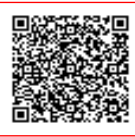

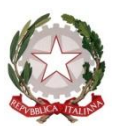

 **M i n i s t e r o d e l l ' I s t r u z i o n e** ISTITUTO COMPRENSIVO STATALE VIA PALESTRO - ABBIATEGRASSO Via Palestro, 41 – 20081 ABBIATEGRASSO (MI) Tel: 02/94967595 - e-mail uffici: [MIIC8E900V@pec.istruzione.it](mailto:MIIC8E900V@pec.istruzione.it) Cod. Min. MIIC8E900V – Cod. Fis. 90031610158 – Cod. Univoco Ufficio UFH98H

Circolare n 89 Alle famiglie degli alunni Al personale docente Al personale ATA Alla bacheca

## Oggetto: **elezioni dei rappresentanti dei genitori nei Consigli di Classe** – **a.s. 2021/2022**

Si comunica che le elezioni per il rinnovo nei Consigli di Classe della componente Genitori si svolgeranno per motivi di sicurezza e secondo quanto previsto dal DGOSV del 6 ottobre, **secondo la seguente modalità:**

- **INFANZIA: il giorno 25** ottobre alle ore **17:30** sono convocate le assemblee di Classe (costituite ciascuna, da tutti i genitori degli alunni della classe e **presieduta dal DOCENTE Coordinatore di Classe** che attiverà l'aula virtuale tramite Google Meet (saranno fornite con successiva circolare i link necessari per il collegamento, comunicato dalla segreteria nella mattinata del 25 ottobre), la partecipazione all'incontro potrà essere effettuata utilizzando smartphone, tablet o pc.
- **PRIMARIA: il giorno 26 ottobre alle ore 17:00** sono convocate le assemblee di Classe (costituite ciascuna, da tutti i genitori degli alunni della classe e **presieduta dal DOCENTE Coordinatore di Classe**) **tramite Google Meet** che attiverà l'aula virtuale tramite Google Meet (saranno fornite con successiva circolare i link necessari per il collegamento, comunicato dalla segreteria nella mattinata del 26 ottobre), la partecipazione all'incontro potrà essere effettuata utilizzando smartphone, tablet o pc.
- **SECONDARIA DI PRIMO GRADO: il giorno 27 ottobre alle ore 16:00** sono convocate le assemblee di Classe costituite ciascuna, da tutti i genitori degli alunni della classe e **presieduta dal DOCENTE Coordinatore di Classe** che attiverà l'aula virtuale tramite Google Meet (saranno fornite con successiva circolare i link necessari per il collegamento, comunicato dalla segreteria nella mattinata del 27 ottobre), la partecipazione all'incontro potrà essere effettuata utilizzando smartphone, tablet o pc.

## **Modalità di svolgimento delle Assemblee**

All'inizio l'assemblea sarà presieduta dal docente, che presenterà la classe e dialogherà coi genitori; al termine della discussione/confronto (30 minuti circa) durante il quale emergeranno i candidati, si insedierà il seggio elettorale.

- il seggio è composto da un Presidente e da due scrutatori (tutti appartenenti alla componente genitori); non appena costituito il seggio, avranno inizio le operazioni di voto che avverranno online tramite "moduli anonimi google" che garantiranno segretezza, privacy e libertà di espressione;
- il link per l'accesso al form Google per esprimere la preferenza nominativa, sarà attivato dal Coordinatore di classe e fornito durante l'assemblea con in allegato il form Google per la presenza;
- alle ore 19:00 i seggi verranno chiusi; si procederà quindi allo scrutinio e infine alla proclamazione degli eletti;
- per votare, l'elettore dovrà esprimere una sola preferenza (cognome e nome del genitore di un alunno della classe) per la scuola d'infanzia e primaria, 2 per la scuola Secondaria di primo grado.

Si precisa quanto segue:

**Fase 1)** Il coordinatore di classe insieme al segretario il giorno designato si collegano al link che sarà disposto come allegato ad una circolare, verificano la presenza dei genitori e avviano l'assemblea; i Genitori si collegheranno dal link loro comunicato attraverso il Registro Elettronico;

**Fase 2)** Il coordinatore, dopo aver concluso le comunicazioni iniziali, nomina, tra i genitori presenti, il Presidente a cui affiderà la gestione delle operazioni di voto a conclusione dei lavori assembleari (dopo 30 minuti);

**Fase3)** Il Presidente dell'assemblea chiederà ai genitori la loro candidatura a Rappresentante di classe e aprirà ufficialmente il seggio elettorale;

**Fase 4)** I genitori potranno esprimere le preferenze sul modulo google a cui accederanno dal link messo a disposizione dai coordinatori in sede di consiglio durante la videoconferenza. Si ricorda che:

- hanno diritto al voto sia il padre che la madre (o chi ne fa legalmente le veci) di ciascun alunno
	- si può esprimere solo 1 preferenza per la scuola dell'infanzia e primaria
	- si possono esprimere solo 2 preferenze per la scuola secondaria I grado
	- il voto si esprime indicando il nome e il cognome del candidato
	- non è ammesso il voto per delega

**Fase 5)** Entro le ore 18:00 del giorno successivo, il Presidente dovrà inviare un'e-mail all'animatore digitale (Simona Scarano ) alla seguente e-mail [simona.scarano.d@icviapalestroabbiategrasso.edu.it](mailto:simona.scarano.d@icviapalestroabbiategrasso.edu.it) con indicato **Nome, Cognome, Classe e Plesso;** successivamente riceverà via e-mail il report delle presenze, dei risultati delle votazioni e il verbale da compilare. Successivamente rinviare all'animatore digitale il verbale debitamente compilato e firmato da Presidente e Segretario.

Per quanto attiene le operazioni di spoglio, si rammenta che sono nulle le schede non decifrabili o che contengono nominativi di genitori non appartenenti alla classe interessata; sono schede bianche quelle che non contengono alcun elettore. Tutte le decisioni del seggio elettorale sono prese all'unanimità e/o a maggioranza e vanno annotate nel verbale. Nell'ipotesi in cui due o più genitori riportino lo stesso numero di voti, si procede, ai fini della proclamazione, per sorteggio.

**Fase 6)** Gli eletti saranno comunicati contestualmente dal Presidente .

## **SI CONFIDA NELLA PIU' AMPIA PARTECIPAZIONE DEI GENITORI**

 Il Dirigente Scolastico Antonella Augenti

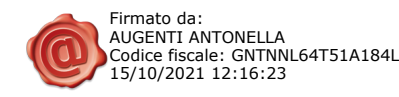

## **PROCEDURA PER LE VOTAZIONI DEI RAPPRESENTANTI GENITORI**

Per poter procedere con le votazione dei rappresentanti dei genitori, accedere al link di Meet reperibile nel registro elettronico il giorno della votazione.

In seguito alla presentazione della classe il coordinatore allegherà alla chat di Meet il link per la votazione.

Successivamente il coordinatore abbandonerà la chat e sarà possibile nominare un Presidente, un Segretario e procedere con le candidature tra i genitori presenti:

- 2 per la scuola dell'Infanzia e Primaria;
- 4 per la scuola Secondaria di I Grado.

Procedere quindi con la votazione:

1. Accedere al link pubblicato dal coordinatore, presente in chat

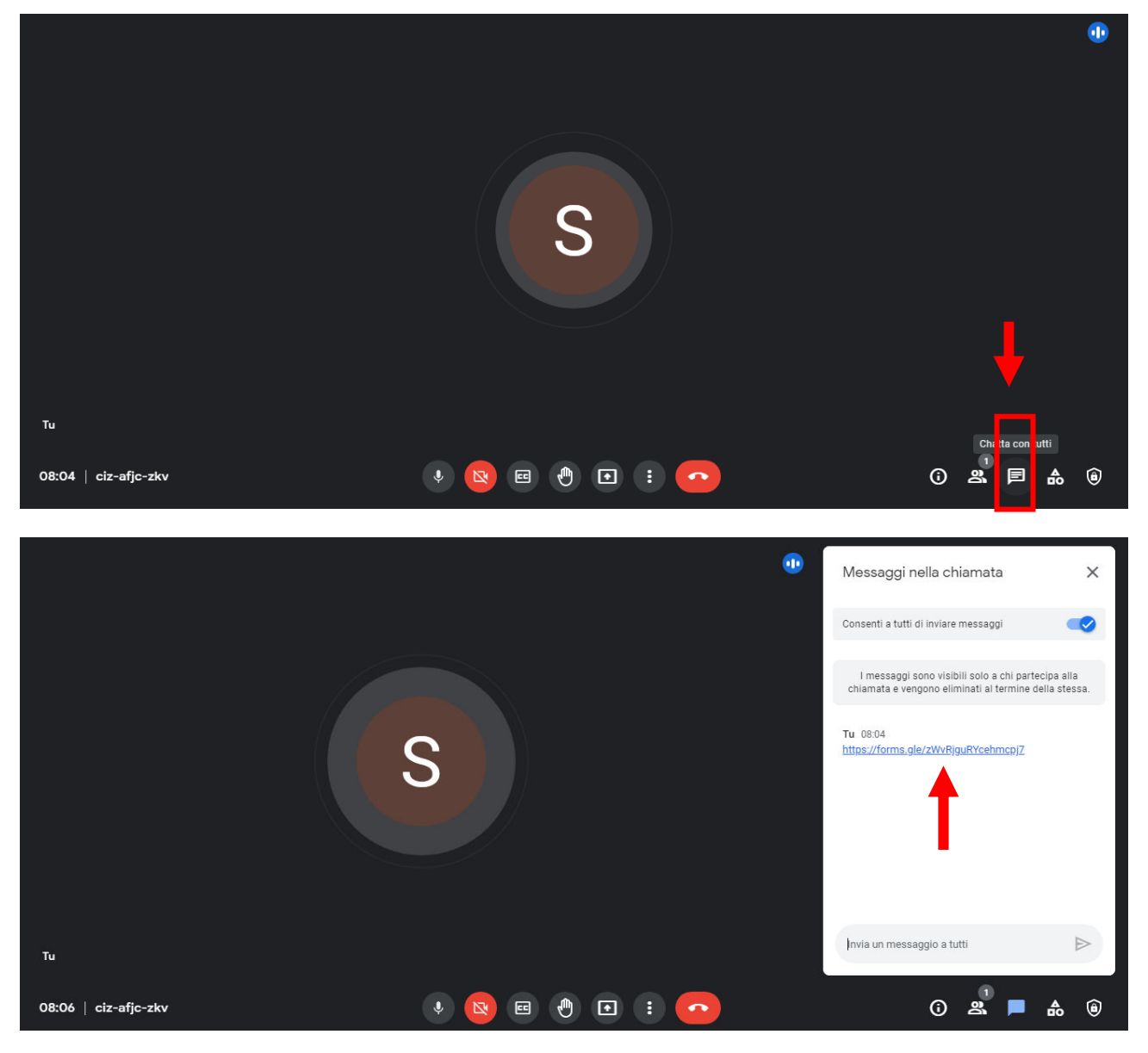

2. Si aprirà un Google Form al quale si dovrà accedere mediante account del proprio figlio/a (nome.cognome.s@icviapalestroabbiategrasso.edu.it)

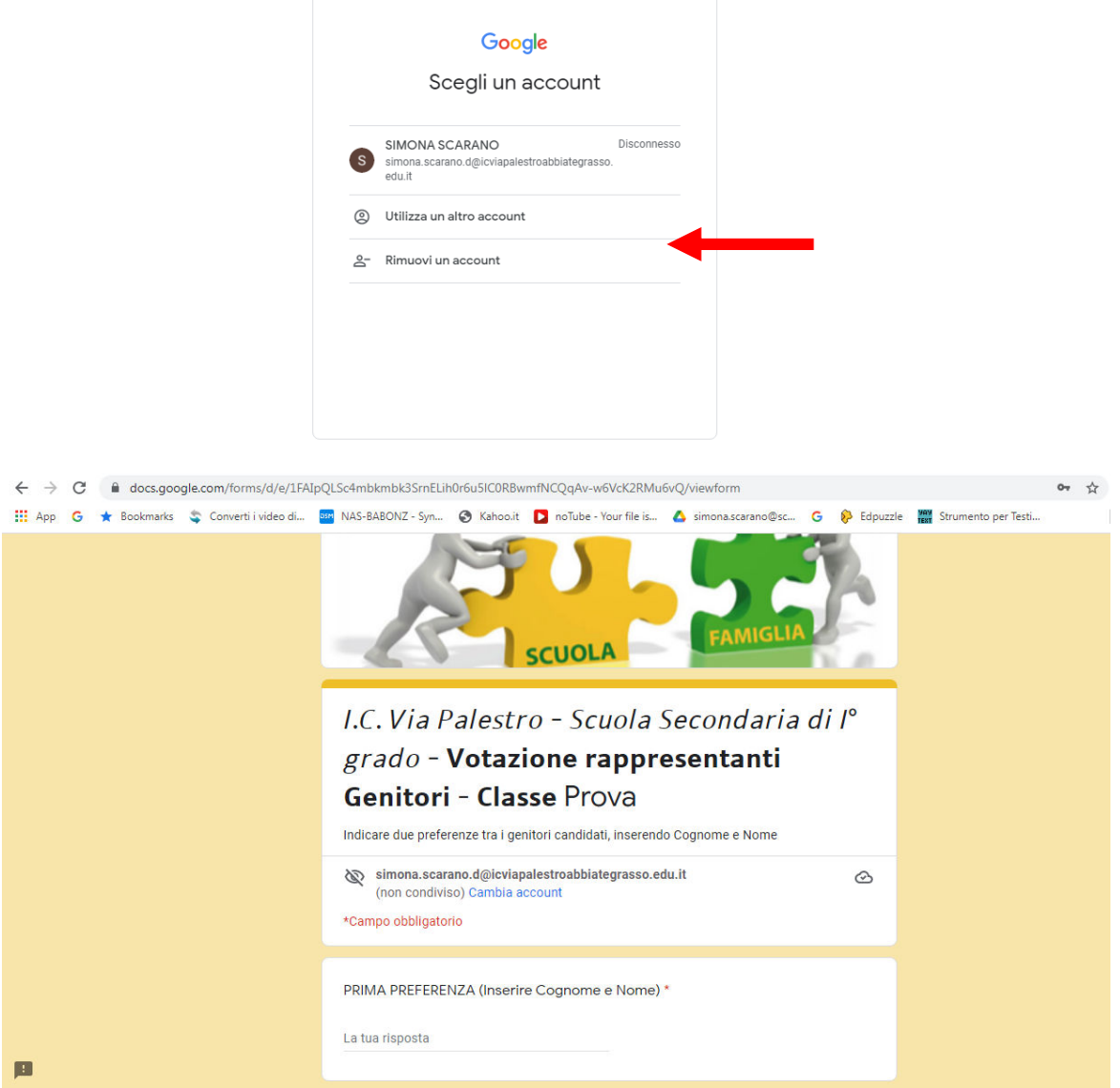

3. Compilare il Form inserendo la/le preferenza/e scrivendo Cognome e Nome del/dei genitore/i che si desidera votare e cliccare su "Invia"

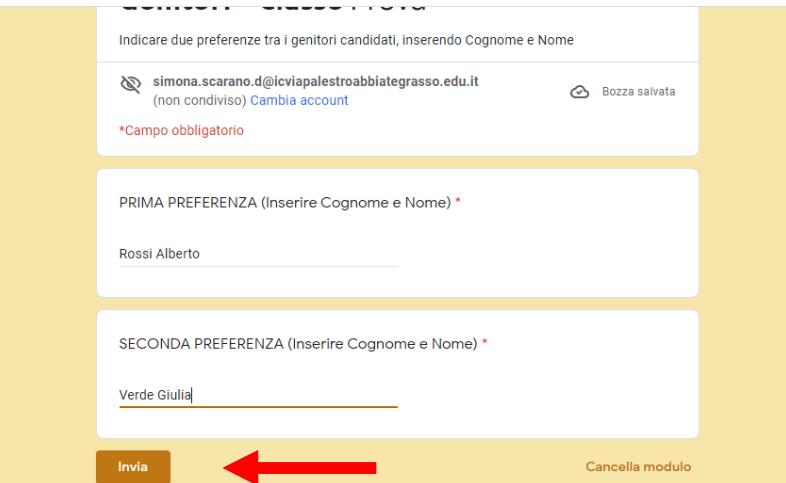

Si ricorda che la votazione è anonima.

4. Successivamente si aprirà una nuova schermata. **ATTENZIONE! Non chiudere la pagina,** ma cliccare sul link per firmare la presenza. Quindi si aprirà un nuovo form.

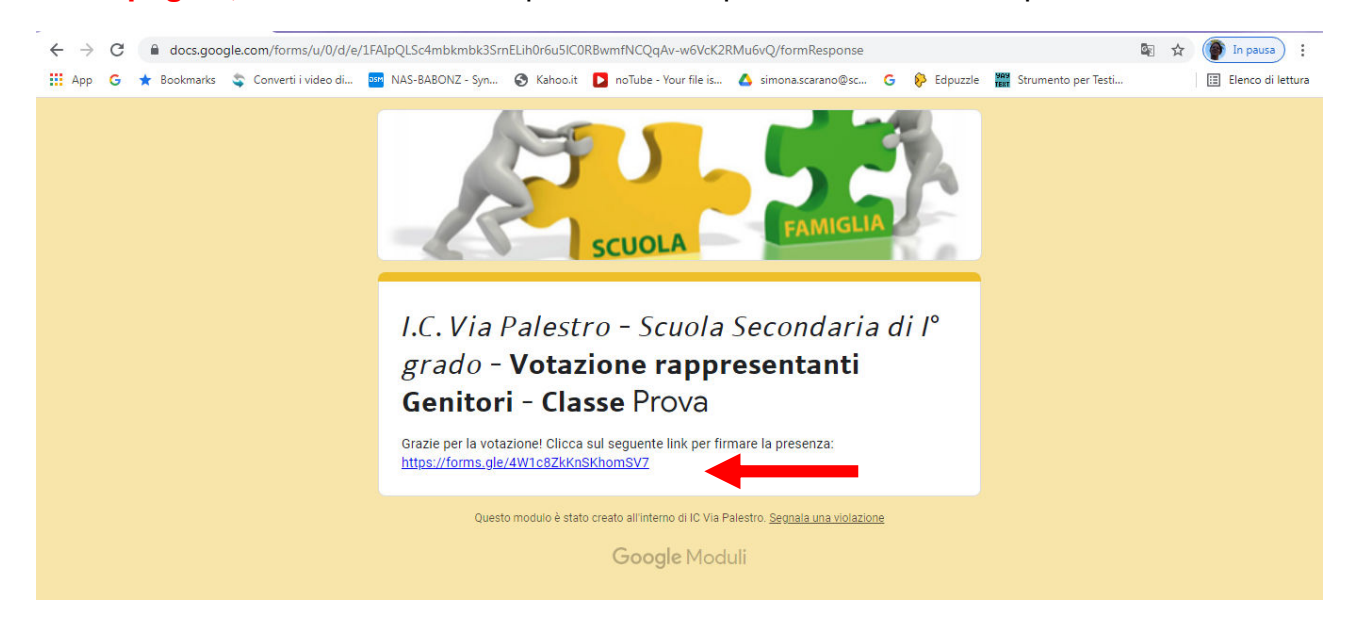

5. Inserire il proprio Cognome e Nome e nome del/la figlio/a e cliccare su "Invia".

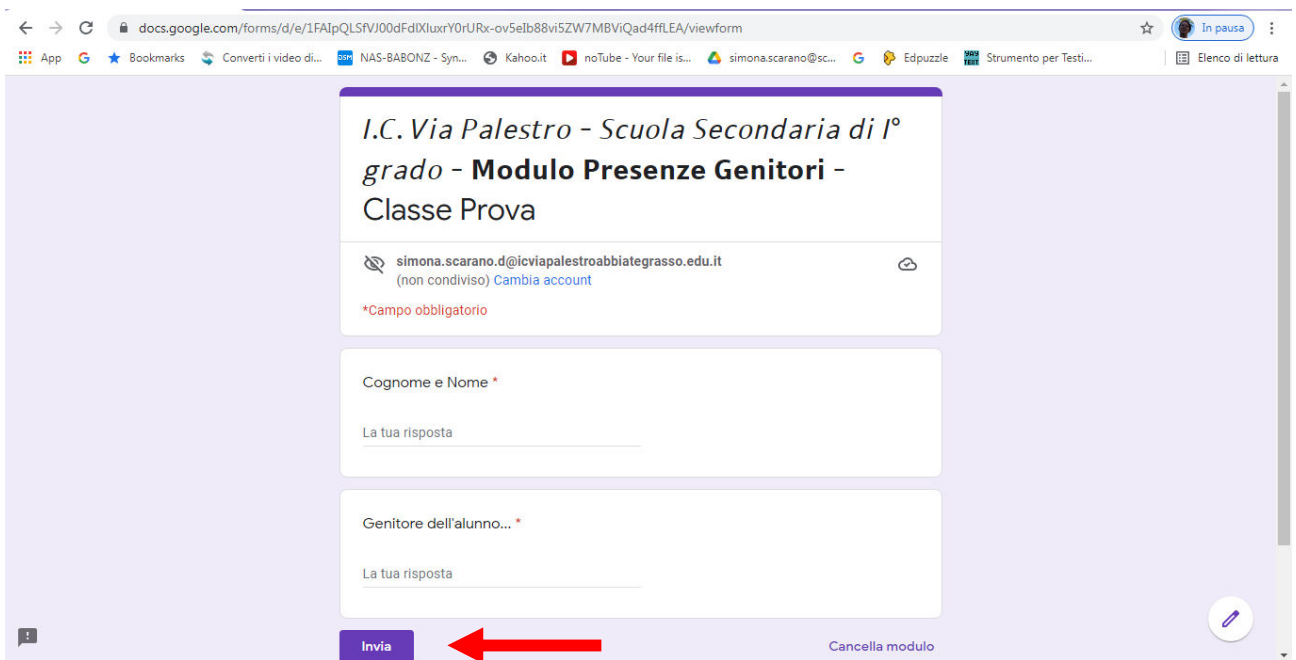

Si ricorda che sarà fornito un link differente per ogni classe. Quindi è importante accedere

al link inerente la classe del/la proprio/a figlio/a

Si ringrazia per la collaborazione.